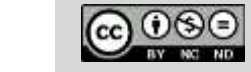

Această operă creată de [ECOSIGN Sector Skills Alliance](http://www.ecosign-project.eu/) este pusă la dispoziție prin Licența [Creative Commons Atribuire-Necomercial-](https://creativecommons.org/licenses/by-nc-nd/4.0/deed.ro)FărăDerivate 4.0 Internațional

# Ecodesign-ul dispozitivelor electronice

UNIT 9: Sisteme de microcontroler partea 2 Autor: Andrej Sarjaš

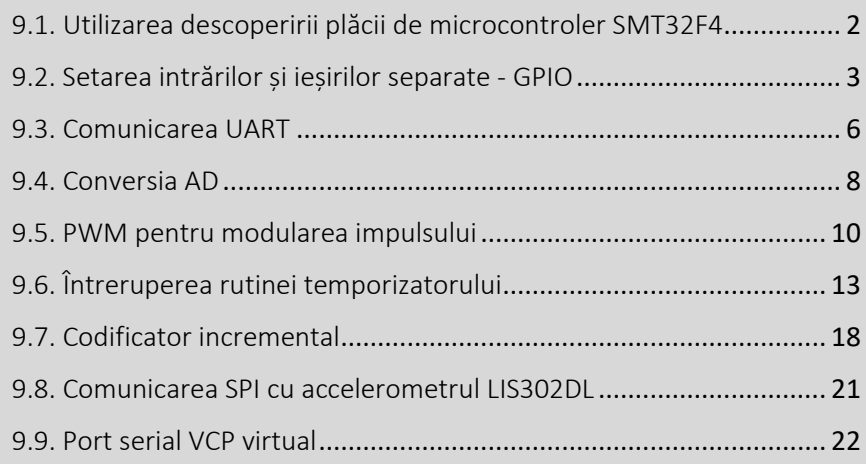

Rezumatul capitolului:

‒Sisteme în timp real

- ‒Componente ale timpului real
- ‒Proiectarea programelor de sisteme în timp real

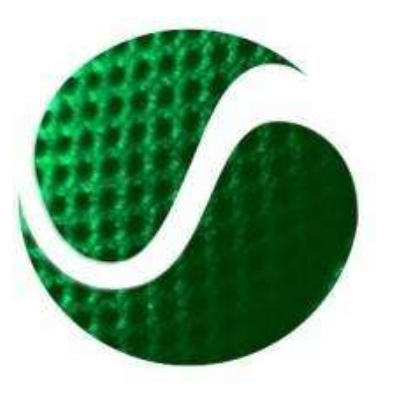

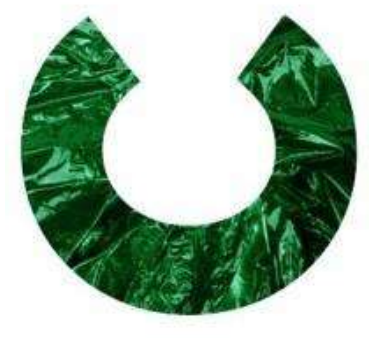

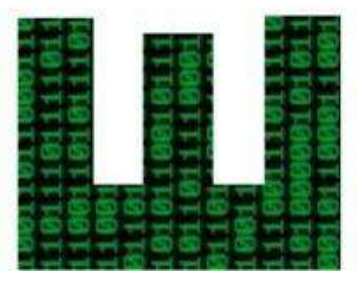

Erasmus+ Programme of the European Union

Funded by the

Competențe Ecoinnovation pentru designeri europeni, numărul proiectului: 562573-PPE-1-2015-1-SI-EPPKA2-SSA. Acest proiect a fost finanțat cu sprijinul din partea Uniunii Europene. Această publicație (comunicare) este responsabilitatea exclusivă a autorului său. Comisia nu este responsabilă pentru eventuala utilizare a informațiilor pe care le conține

### <span id="page-1-0"></span>9.1. Utilizarea plăcii de microcontroler SMT32F4

Dezvoltarea plăcii STM32F4 la prețuri reduse și performantă, potrivită pentru dezvoltarea rapidă a aplicațiilor încorporate și testarea unui microcontroler puternic ARM STM32F407VG cu unitatea FPU încorporată (unitatea cu puncte variabile FPU, unitatea de calcul cu numere variabile de virgulă). Placa de dezvoltare conține microcontroler ARM STM32F407VG, programator JTAG, ST-link V2, accelerometru, codec audio, microfon, 4 LED-uri de control, comutator și conector micro-USB. Imaginea 1 prezintă schema plăcii STM32F4.

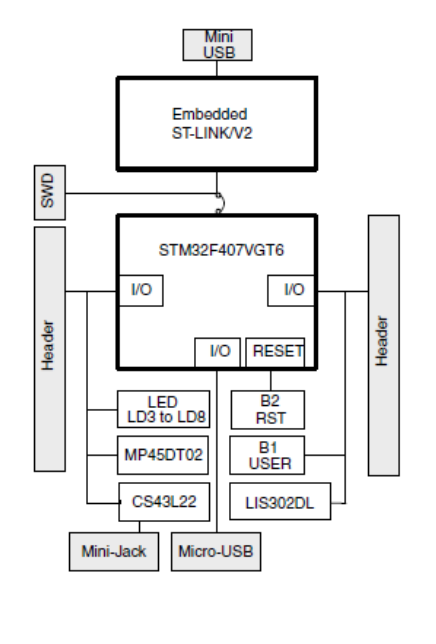

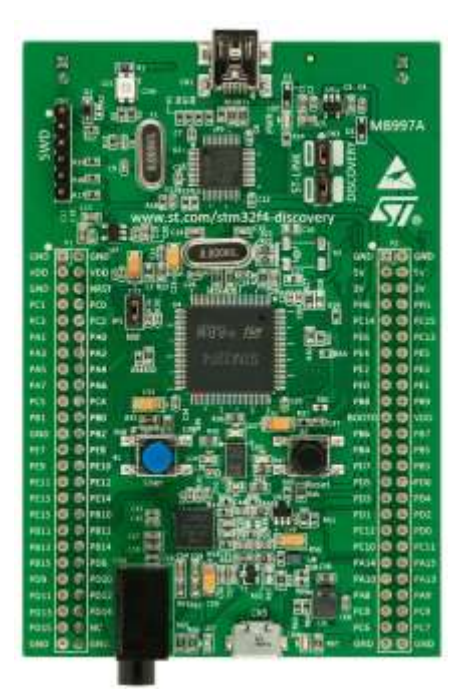

**IMAGE 1: DEVELOPMENT BOARD STM32F4DISOCVERY**

Microcontrolerul STM32F407 se bazează pe core Cortex-M4 și poate funcționa pe frecvență maximă de 168MHz. Core Cortex-M4 oferă un procesor pe 32 de biți și un FPU mecanic. FPU este destinat procesării digitale a semnalului și are funcționalități ale procesorului DSP. La frecvența maximă, atinge 210 DMIPS (instrucțiuni Dyrestonemilioane de instrucțiuni pe secundă). Microcontrolerul conține, de asemenea, o gamă largă de dispozitive periferice:

- 2x USB OTG (Pe traseu).
- Bucle cu fază audio blocată (buclă de blocare fază PLL).

• Conține 15 interfețe de comunicație (4 x UART, 2 x USART, 3 x SPI, 3 x I2C, 2x CAN, SDIO).

• Conține 2x DAC pe 12 biți în viteză ADC de 3 x 12 biți 2.4Mps.

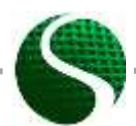

Ecodesign-ul dispozitivelor electronice UNIT 9: Sisteme de microcontroler partea 2 Page 2 of 23

• Are 17 cronometre. Toate cronometrele sunt de 16 biți, cu excepția a două care sunt de 32 de biți.

• Interfețe pentru sisteme suplimentare de memorie, SRAM, NAND etc.

Controlerul are integrată memorie SRAM de 192kByte și memorie FLASH de 1MB.

Pentru controlerul de programare, vom folosi instrumentul profesional KEIL uVision, folosit în multe centre de dezvoltare. Pentru programare, vom folosi limbajul programelor C.

### <span id="page-2-0"></span>9.2. Setarea intrărilor și ieșirilor separate - GPIO

GPIO este o abreviere pentru pini de intrări / ieșiri cu destinație generală. Sub acest acronim prezintă intrări sau ieșiri către microcontroler. În sistemele de microcontrolere, știm mai multe tipuri de intrări / ieșiri care sunt în general împărțite în mod separat și analogic. Intrările / ieșirile separate prezintă nivele logice (0 sau 1), intrările / ieșirile analogice prezintă rezoluția semnalului pe mai multe niveluri. Semnalele analogice sunt limitate de tensiunea de alimentare a microcontrolerelor, exact prin alimentarea cu energie a unității AD în interiorul cipului. Intrările analogice sunt de obicei etichetate ca semnale AD (analog-digital) și ieșiri analogice ca semnale DA (digital la analog). Microfoanele sunt împărțite în grupuri care sunt numite porturi și sunt etichetate cu PA, PB, PC, PD, PE unde fiecare grup captează pinii fizici de la 0 la 15 (de exemplu PA0-PA15 etc.). Setarea modulului GPIO și toate funcționalitățile corespunzătoare trebuie incluse în biblioteca stm32fxxx\_gpio.c.

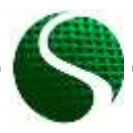

Ecodesign-ul dispozitivelor electronice UNIT 9: Sisteme de microcontroler partea 2 Page 3 of 23

• **Setarea ieșirii separate GPIO.**

Determinarea intrărilor separate:

```
GPIO_InitTypeDef GPIO_InitStructure; //Structure
//GPIO out
GPIO_InitStructure.GPIO_Pin = GPIO_Pin_12| GPIO_Pin_13| 
                             GPIO_Pin_14 | GPIO_Pin_15;// Configuration of pins 12-15
GPIO InitStructure.GPIO Mode = GPIO Mode OUT;
GPIO_InitStructure.GPIO_Speed = GPIO_Speed_50MHz; // Module speed (2/10/50 MHz)
GPIO_InitStructure.GPIO_OType = GPIO_OType_PP; // push / pull (opposed to open drain)
GPIO_InitStructure.GPIO_PuPd = GPIO_PuPd_NOPULL; // pullup / pulldown resistor is not 
active
GPIO_Init(GPIOD, &GPIO_InitStructure); // Port D setting
```
Semnificația etichetei:

GPIO Pin xx – Sequential pin number 1-15 on port  $-(A,B,C,D,E)$ GPIOx - Port name A, B, C, D...

#### **• Setarea intrării separate GPIO**

Determinarea intrărilor separate:

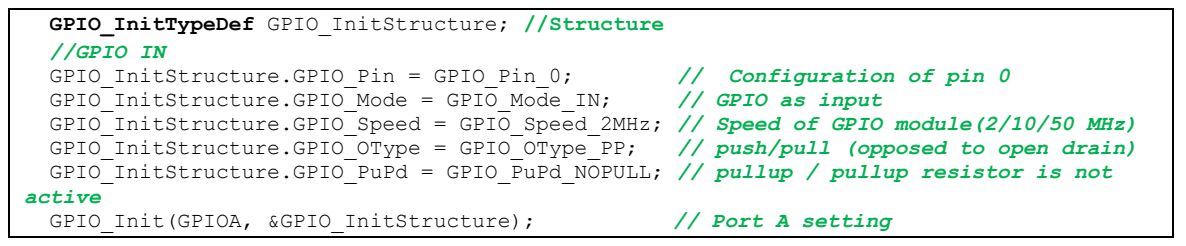

### • **EXEMPLU de utilizare a intrărilor / ieșirilor separate:**

Pe panoul de comandă, avem patru diode care sunt pe portul D și pinii 12-15. De asemenea, avem un buton de utilizator care este conectat la portul A și pinul 0. Imaginea 2 prezintă schema de conectare a diodelor led și un buton.

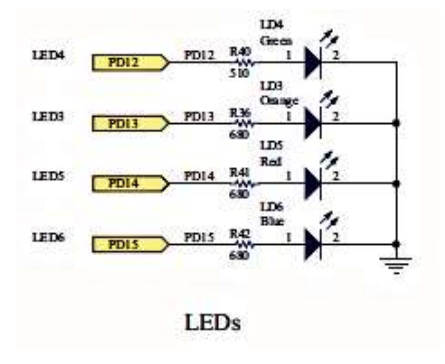

**IMAGE 2: WIRING SCHEME OF DIODES AND BUTTONS.**

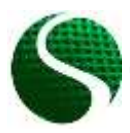

Ecodesign-ul dispozitivelor electronice UNIT 9: Sisteme de microcontroler partea 2 Page 4 of 23

Exemplu de program:

```
//MACRO
#define LED1 GPIO_Pin_12
#define LEDon(LED) GPIO SetBits(GPIOD, LED)
#define LEDoff(LED) GPIO ResetBits(GPIOD, LED)
#define Button GPIO_ReadInputDataBit(GPIOA, GPIO Pin 0)
void RCC_Configuration(void);
void GPIO_Configuration(void);
int button=0;
int main(void)
{
    // MCU and GPIO setting
  RCC_Configuration();
 GPIO Configuration ();
     //Programm
  GPIO_SetBits(GPIOD, GPIO_Pin_12);
  GPIO_SetBits(GPIOD, GPIO_Pin_13);
  GPIO_ResetBits(GPIOD, GPIO_Pin_14);
  GPIO_ResetBits(GPIOD, GPIO_Pin_15);
     //Infinite loop 
    while(1)
     {
           button = GPIO_ReadInputDataBit(GPIOA,GPIO_Pin_0); //Read input bit(Button 
value)
                   if(button == 1)
 {
                            GPIO_SetBits(GPIOD, GPIO_Pin_14);
                            GPIO_SetBits(GPIOD, GPIO_Pin_15);
                            LEDon(LED1); //MACRO function
                     }else
                    {
                            GPIO_ResetBits(GPIOD, GPIO_Pin_14);
                            GPIO_ResetBits(GPIOD, GPIO_Pin_15);
                            LEDoff(LED1); //MACRO function
 } 
                }//Infinite loop
}//End MAIN
```

```
//Function RCC_Configuration
void RCC_Configuration(void)
{
   /* GPIO clock enable */
    RCC_AHB1PeriphClockCmd(RCC_AHB1Periph_GPIOD, ENABLE);
     RCC_AHB1PeriphClockCmd(RCC_AHB1Periph_GPIOA, ENABLE);
}
//Function GPIO_Configuration
void GPIO_Configuration(void)
{
   GPIO_InitTypeDef GPIO_InitStructure;
     //LED OUT
     GPIO_InitStructure.GPIO_Pin = GPIO_Pin_12 | GPIO_Pin_13 |
                                     GPIO_Pin_14 | GPIO_Pin_15; // configurate all I/O 
    GPIO_InitStructure.GPIO_Mode = GPIO_Mode_OUT; <br>GPIO_InitStructure.GPIO_Speed = GPIO_Speed_50MHz; // Speed of GPIO module
    GPIO<sup>InitStructure.GPIO<sup>Speed</sup> = GPIO Speed 50MHz;</sup>
     GPIO_InitStructure.GPIO_OType = GPIO_OType_PP; // push / pull(opposed to open drain)
     GPIO_InitStructure.GPIO_PuPd = GPIO_PuPd_NOPULL; // pullup / pullup resistor is not 
active
     GPIO_Init(GPIOD, &GPIO_InitStructure); // Port D setting
```
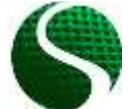

Ecodesign-ul dispozitivelor electronice UNIT 9: Sisteme de microcontroler partea 2 Page 5 of 23

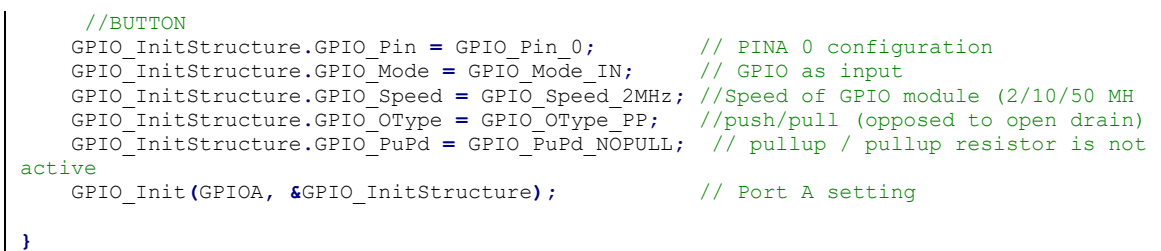

### <span id="page-5-0"></span>9.3. Comunicarea UART

Comunicarea UART este mai scurtă pentru receptorul-transmițător universal asincron. Este cel mai adesea folosit ca o comunicare RS232. Pentru RS232 avem nevoie de un circuit adaptiv periferic care convertește nivelurile de semnal pentru logica nivelului TTL cu un cip (MAX232) sau utilizează modulul USB-Com-Port care emulează conexiunea standard RS232 prin interfața USB (FTDi, CP2102, etc.). Acest lucru poate fi văzut în imaginea 3. Bordul de dezvoltare conține patru module interne USART care se află în următoarele porturi:

UART 1 - Rx: PA10 Tx: PA9 UART 2 - Rx: PA3 Tx: PA2 UART 3 - Rx: PB11 Tx: PB10 UART 4 - Rx: PA1 Tx: PA0

### • **Exemplu de utilizare USART2:**

În proiect, includem biblioteca stm32fxxx\_usart.c. Conectăm PIN-ul PA3 cu pinul RX pe modulul CP2012 și PIN-ul PA2 cu modulul PIN TX CP2012.

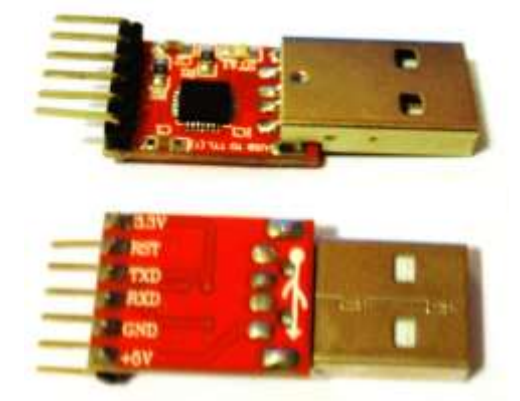

**IMAGE 3: MODULE CP2012**

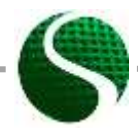

Ecodesign-ul dispozitivelor electronice UNIT 9: Sisteme de microcontroler partea 2 Page 6 of 23

```
1/MACRO#define LED1 GPIO Pin 15
Factine LEDon (LED)<br>
#define LEDon (LED)<br>
#define LEDoff (LED) GPIO_ResetBits (GPIOD, LED)<br>
#define Button GPIO_ReadInputDataBit (GPIOA, GPIO_Pin_0)
/******Functions********************************/
void Delay(int ms);<br>void RCC_Configuration(void);
void GPIO_Configuration (void);
void USART2_Configuration(void);
void NVIC_Configuration(void); //Interrupt controller
int \cdot \overline{h} = 0:
char buffer[200];
int j, i=0;
* Function Name : Main
* Description : Main function
* Input
                : None
* Output
                : None* Return
                : None
   int main (void)
\overline{f}// MCU and GPIO setting
 RCC Configuration \Omega:
  GPIO Configuration () ;
  USART2 Configuration();
 NVIC_Configuration();
   GPIO SetBits (GPIOD, GPIO_Pin_12); //Green LED ON
   USART Send Str (USART2, "Hello from StmF4Discovery!\ln\r");
    //Infinite loop
    while (1)\mathbf{f}if(Button==1)
                \left\{ \right.LEDon (LED1):
                \lambdaelse
                \left\{ \right.LEDoff (LED1) ;
                \mathbf{F}}//Infinite loop
}//End MAIN
/**************************
                              Function Name : RCC_configuration
* Description : Clock enable<br>* Description : Clock enable<br>* Input : None<br>* Output : None
* Return
                : None
                              void RCC Configuration (void)
\mathbf{f}/* ------------------------- System Clocks Configuration -----------------*/
  /* USART2 clock enable */
    RCC APB1PeriphClockCmd(RCC APB1Periph USART2, ENABLE);
   /* GPIO clock enable */RCC AHB1PeriphClockCmd(RCC AHB1Periph GPIOB, ENABLE);
   RCC_AHB1PeriphClockCmd(RCC_AHB1Periph_GPIOD, ENABLE);
   RCC_AHB1PeriphClockCmd(RCC_AHB1Periph_GPIOA, ENABLE);
\overline{1}* Function Name : GPIO Configuration
* Description : Configures the different GPIO ports.
              : None<br>: None
 Input
 0utput
 Return
               \vdots None
```
Ecodesign-ul dispozitivelor electronice UNIT 9: Sisteme de microcontroler partea 2 Page 7 of 23

```
*******************************************************************************/
void GPIO_Configuration(void)
{
   GPIO_InitTypeDef GPIO_InitStructure;
      //LED OUT
     GPIO_InitStructure.GPIO_Pin = GPIO_Pin_12 | GPIO_Pin_13 |
 GPIO_Pin_14 | GPIO_Pin_15; // Configurate all I/O pins for LED
 GPIO_InitStructure.GPIO_Mode = GPIO_Mode_OUT; // GPIO as output
 GPIO_InitStructure.GPIO_Speed = GPIO_Speed_50MHz; // HitrSpeed of GPIO module (2/10/50 MHz)
 GPIO_InitStructure.GPIO_OType = GPIO_OType_PP; // push / pull (opposed to open drain)
    GPIO_InitStructure.GPIO_OType = GPIO_OType_PP; // pullup / pull (opposed to open drain)<br>GPIO_InitStructure.GPIO_PuPd = GPIO_PuPd_NOPULL; // pullup / pull (opposed to open drain)<br>GPIO_InitStructure.GPIO_PuPd = GPIO_PuPd_NOP
    GPIO_Init(GPIOD, SGPIO_InitStructure);
//BUTTON<br>GPIO_InitStructure.GPIO_Pin = GPIO_Pin_0; // Configuration of PIN 0<br>GPIO_InitStructure.GPIO_Mode = GPIO_Mode_IN; // GPIO as input<br>GPIO_InitStructure.GPIO_Speed = GPIO_Speed 2MHz; // Speed of GPIO_module(2/10/50_MH
 GPIO_InitStructure.GPIO_OType = GPIO_OType_PP; // push / pull (opposed to open drain)
 GPIO_InitStructure.GPIO_PuPd = GPIO_PuPd_NOPULL; // pullup / pullup resistor is not active
   GPIO_Init(GPIOA, &GPIO_InitStructure); // Port A setting
       // UART2 GPIO
   GPIO_InitStructure.GPIO_Pin = GPIO_Pin_2| GPIO_Pin_3;
   GPIO_InitStructure.GPIO_Mode = GPIO_Mode_AF;
   GPIO_InitStructure.GPIO_OType = GPIO_OType_PP;
 GPIO_InitStructure.GPIO_PuPd = GPIO_PuPd_NOPULL;
 GPIO_InitStructure.GPIO_Speed = GPIO_Speed_50MHz;
   GPIO_Init(GPIOA, &GPIO_InitStructure);
     /* Connect USART pins to AF */
   GPIO_PinAFConfig(GPIOA, GPIO_PinSource2, GPIO_AF_USART2); // USART2_TX
   GPIO_PinAFConfig(GPIOA, GPIO_PinSource3, GPIO_AF_USART2); // USART2_RX 
}
/*******************************************************************************
 Function Name : USART Configuration
* Description : Configures the USAR module.
* Input : None
 * Output : None
* Return : None
          *******************************************************************************/
void USART2_Configuration(void)
{
     USART_InitTypeDef USART_InitStructure;
    //USART2 configuration
   USART_InitStructure.USART_BaudRate = 115200;
   USART_InitStructure.USART_WordLength = USART_WordLength_8b;
USART_InitStructure.USART_StopBits = USART_StopBits_1;<br>USART_InitStructure.USART_Parity = USART_Parity_No;<br>USART_InitStructure.USART_HardwareFlowControl = USART_HardwareFlowControl_None;
   USART_InitStructure.USART_Mode = USART_Mode_Rx | USART_Mode_Tx;
   USART_Init(USART2, &USART_InitStructure); 
   USART_Cmd(USART2, ENABLE);
   USART_ITConfig(USART2, USART_IT_RXNE, ENABLE); // Receive Interrupt enable
}
```
<span id="page-7-0"></span>9.4. Conversia AD

Placa de dezvoltare permite 16 intrări analogice externe și două interne (senzor pentru temperatură și tensiune baterie). Microcontrolerul conține trei convertoare AD separate, în care fiecare AD1-3 are rezoluție reglabilă separat de la 6, 8, 10 până la 12 biți (valoarea implicită este de 12 biți). Trei convertoare AD pot fi configurate la diferite unități GPIO și ace cu bibliotecă suplimentară stm32fxxx\_adc.c

Numele de porturi și ace care se află în convertoarele AD:

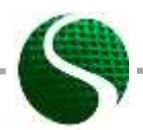

Ecodesign-ul dispozitivelor electronice UNIT 9: Sisteme de microcontroler partea 2 Page 8 of 23

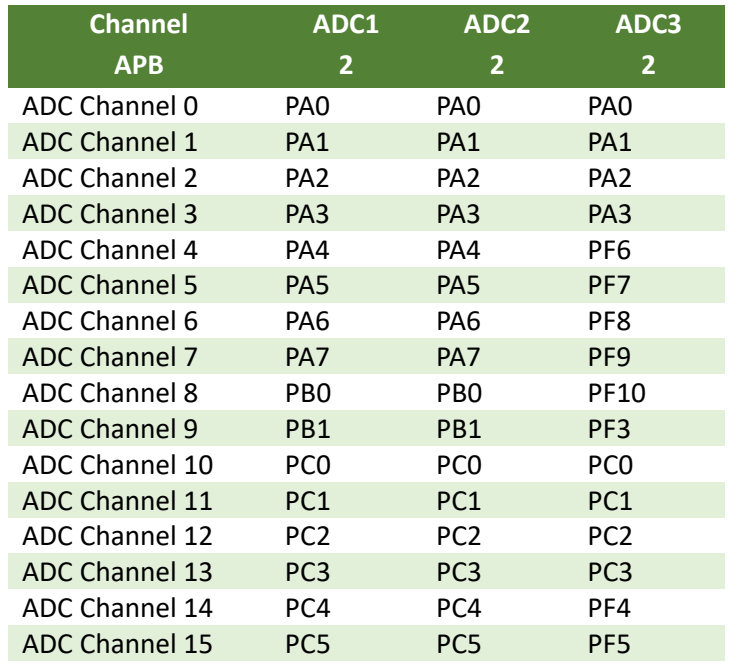

#### • **EXEMPLU de setări ale convertorului AD:**

Citirea valorilor analogice pe canalele 1, 4 și 5 cu ajutorul a două convertoare AD (AD1 și AD2) separate.

```
int main(void)
{
   uint16_t read_AD[3];
  RCC_Configuration();
 GPIO Configuration();
  USART2_Configuration();
 ADC init ();
  USART_Send_Str(USART2,"ADC test!\n\r");
    while(1)
     {
 read_AD[0] = Read_ADC(ADC1,1); //Read ADC value with ADC1 on channel 1 – PA1
read AD[1] = Read ADC(ADC2,4); //Read ADC value with ADC2 on channel 4 – PA4
          read AD[2] = Read ADC(ADC2, 5); //Read ADC value with ADC2 on channel 5 – PA5
      //Convert number to string 
      sprintf(buffer,"PA1: %d PA4: %d PA5: %d 
\n\r",read_AD[0],read_AD[1],read_AD[2]);
          USART_Send_Str(USART2,buffer);
           Delay(300);
          GPIO_ToggleBits(GPIOD, GPIO_Pin_12);
      }//Infinite loop
}//End MAIN
// ADC configuration
void ADC_init()
{
  GPIO InitTypeDef GPIO InitStructure;
```
Ecodesign-ul dispozitivelor electronice UNIT 9: Sisteme de microcontroler partea 2 Page 9 of 23

```
 ADC_InitTypeDef ADC_InitStructure;
   ADC_CommonInitTypeDef ADC_CommonInitStructure;
   RCC_APB2PeriphClockCmd(RCC_APB2Periph_ADC1 | RCC_APB2Periph_ADC2 , ENABLE);
    //Setup GIPO pins
  GPIO_InitStructure.GPIO_Pin = GPIO_Pin_1 | GPIO_Pin_4 | GPIO_Pin_5;
  GPIO_InitStructure.GPIO_Mode = GPIO_Mode_AN;
  GPIO_InitStructure.GPIO_PuPd = GPIO_PuPd_NOPULL;
  GPIO_Init(GPIOA, &GPIO_InitStructure);
    //Common settings of ADC
 ADC_CommonInitStructure.ADC_DMAAccessMode = ADC_DMAAccessMode_Disabled;
 ADC_CommonInitStructure.ADC_Mode = ADC_Mode_Independent ;
 ADC_CommonInitStructure.ADC_Prescaler = ADC_Prescaler_Div4;
    ADC_CommonInitStructure.ADC_TwoSamplingDelay = ADC_TwoSamplingDelay_10Cycles;
  ADC_CommonInit(&ADC_CommonInitStructure);
    //Common settings of ADC 
  ADC_InitStructure.ADC_Resolution = ADC_Resolution_12b;
  ADC_InitStructure.ADC_ScanConvMode = DISABLE;
  ADC_InitStructure.ADC_ContinuousConvMode = DISABLE;
  ADC_InitStructure.ADC_ExternalTrigConvEdge = ADC_ExternalTrigConvEdge_None;
  ADC_InitStructure.ADC_DataAlign = ADC_DataAlign_Right;
  ADC_InitStructure.ADC_NbrOfConversion = 1;
    //Connect GPIO to the ADC 
  ADC_Init(ADC1, &ADC_InitStructure);
  ADC_Init(ADC2, &ADC_InitStructure);
   //Enable ADC1 and ADC2
  ADC_Cmd(ADC1, ENABLE);
  ADC_Cmd(ADC2, ENABLE);
}
//READ ADC function
uint16_t Read_ADC(ADC_TypeDef* ADCx, uint8_t channel)
{
        uint16_t timeout = 0xFFF;
            ADC_RegularChannelConfig(ADCx, channel, 1, ADC_SampleTime_28Cycles);
            /* Start software conversion */
            ADCx->CR2 |= (uint32_t)ADC_CR2_SWSTART;
            /* Wait till done */
            while (!(ADCx->SR & ADC_SR_EOC)) {
               if (timeout-- == 0x00) {
                    return 0;
 }
 }
            /* Return result */
            return (uint16_t)ADCx->DR;
}
```
### <span id="page-9-0"></span>9.5. PWM pentru modularea impulsului

Modularea lățimii impulsului PWM este tipul de modulație cu care schimbăm ciclul de sarcină la frecvența semnalului constant. Modularea lățimii impulsurilor este legată de cronometrul microcontrolerului. Microcontrolerul STM32F407VG conține 14 timere (TIM1-TIM14) cu rezoluție de timp 16 biți și două cu rezoluție pe 32 de biți (TIM2 și TIM5). Cu un microcontroler, putem genera 14 semnale independente PWM

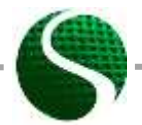

Ecodesign-ul dispozitivelor electronice UNIT 9: Sisteme de microcontroler partea 2 Page 10 of 23

independente cu frecvență diferită și 32 de semnale PWM unde anumite grupuri au aceeași frecvență și un ciclu de funcționare independent.

Fiecare cronometru poate fi legat fizic la GPIO unde determinăm pinul de ieșire pe porturile A, B, C, D, E când setăm PWM cu temporizator și alegerea canalului.

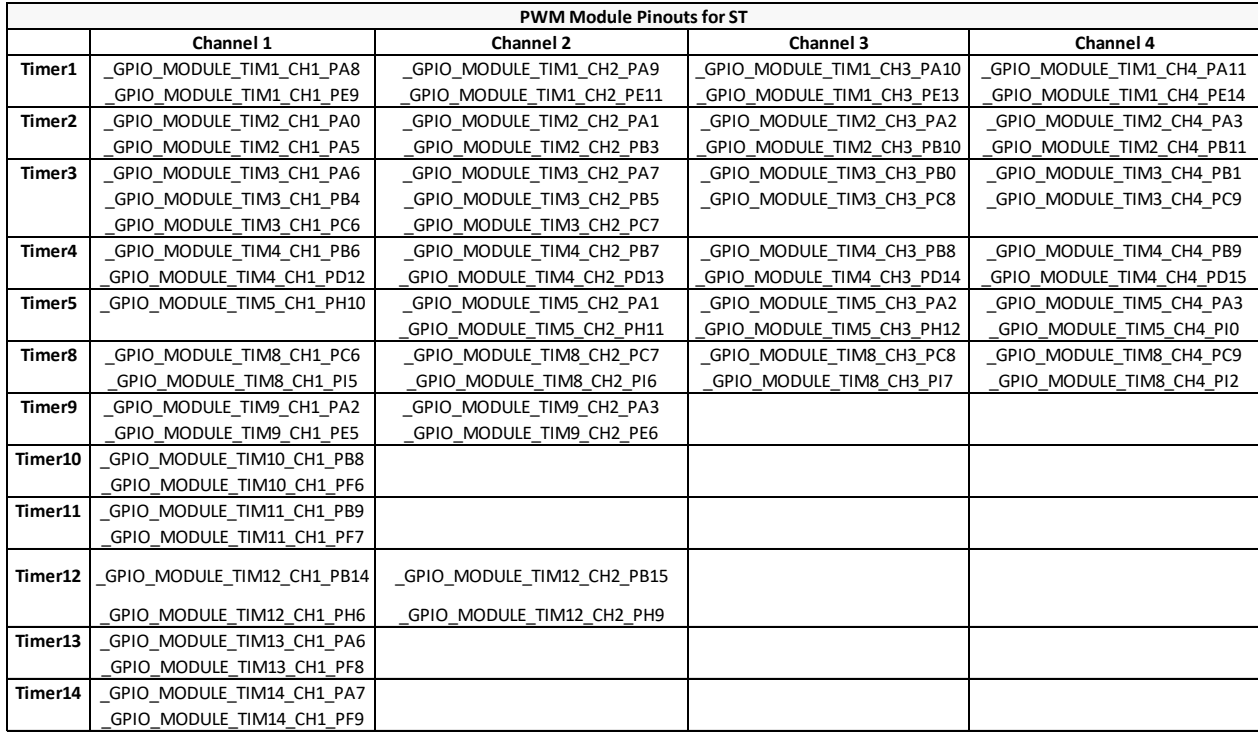

**TABLE 1: TABLE OF OUTPUT PINS FOR DETERMINING PWM MODULATION DEPENDING ON THE TIMER AND CHANNEL.**

Determinarea perioadei de modulare PWM (frecvență) și setarea valorii ARR (registru auto reîncărcare):

 $ARR(peridoa) = (TimerX - frequency / PWM - frequency) - 1$ 

În funcție de setările proiectului, frecvența temporizatorului este egală cu jumătate din frecvența ceasului principal (168MHz), care este de 84MHz. Valoarea ARR calculată este valoarea raportului de conversie maxim.

#### **• EXEMPLU de setări de modulare PWM**

Setarea de 10 kHz a semnalului PWM pe pinul PD14 și PD15.

```
int main(void)
{
    int duty1=4200,duty2=0;
    // MCU and GPIO setting
  RCC_Configuration();
  GPIO_Configuration();
  USART2_Configuration();
  PWM_Configuration();
```
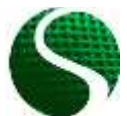

Ecodesign-ul dispozitivelor electronice UNIT 9: Sisteme de microcontroler partea 2 Page 11 of 23

```
 GPIO_SetBits(GPIOD, GPIO_Pin_12); //Green LED ON
 GPIO_SetBits(GPIOD, GPIO_Pin_13); //Green LED ON
    USART_Send_Str(USART2,"PWM test!\n\r" );
    while(1)
     {
          Delay(10);
          duty1+=10;
          duty2+=10;
           if(duty1>=8399)
            {duty1=0;}
            TIM4->CCR3=duty1; //Write duty cycle to register, pin PD14
            if(duty2>=8399)
            {duty2=0;}
            TIM4->CCR4=duty2; //Write duty cycle to register, pin PD15
       }//Infinite loop
}//End MAIN
//PWM configuration
void PWM_Configuration(void)
{
    GPIO_InitTypeDef GPIO_InitStructure;
    TIM_TimeBaseInitTypeDef TIM_TimeBaseStructure;
    TIM_OCInitTypeDef TIM_OCInitStructure;
    //PWM on pin PD14 PD15
    GPIO_InitStructure.GPIO_Pin = GPIO_Pin_14 | GPIO_Pin_15; // configurate I/O 
 GPIO_InitStructure.GPIO_Mode = GPIO_Mode_AF; // GPIO as output (Alternate 
 GPIO_InitStructure.GPIO_Speed = GPIO_Speed_50MHz; // Speed of GPIO module (2/10/50)
    GPIO_InitStructure.GPIO_OType = GPIO_OType_PP; // push / pull 
    GPIO_InitStructure.GPIO_PuPd = GPIO_PuPd_NOPULL; // pullup / pullup 
    GPIO_Init(GPIOD, &GPIO_InitStructure); 
       /* Connect pins PD14 and PD15 on timer TIM4 */ 
    GPIO_PinAFConfig(GPIOD, GPIO_PinSource14, GPIO_AF_TIM4); // PD14 on Channel 3
    GPIO_PinAFConfig(GPIOD, GPIO_PinSource15, GPIO_AF_TIM4); // PD14 on Channel 4
     /* TIM4 clock enable */
  RCC_APB1PeriphClockCmd(RCC_APB1Periph_TIM4, ENABLE);
    /* Time base configuration 10kHz */
  TIM_TimeBaseStructure.TIM_Period = 8399; // ARR+1=(TIM3 
clock/PWM frequncy) = (84MHz/10kHz)=8400
  TIM_TimeBaseStructure.TIM_Prescaler = 0;
  TIM_TimeBaseStructure.TIM_ClockDivision = 0;
  TIM_TimeBaseStructure.TIM_CounterMode = TIM_CounterMode_Up;
  TIM_TimeBaseInit(TIM4, &TIM_TimeBaseStructure);
   /* PWM1 Mode configuration: Channel3 */
  TIM_OCInitStructure.TIM_OCMode = TIM_OCMode_PWM1;
  TIM_OCInitStructure.TIM_OutputState = TIM_OutputState_Enable;
  TIM_OCInitStructure.TIM_Pulse = 4200; //Duty 50%
  TIM_OCInitStructure.TIM_OCPolarity = TIM_OCPolarity_High;
  TIM_OC3Init(TIM4, &TIM_OCInitStructure);
  TIM_OC3PreloadConfig(TIM4, TIM_OCPreload_Enable);
     /* PWM1 Mode configuration: Channel4 */
    TIM_OCInitStructure.TIM_OutputState = TIM_OutputState_Enable;
```
Ecodesign-ul dispozitivelor electronice UNIT 9: Sisteme de microcontroler partea 2 Page 12 of 23

```
 TIM_OCInitStructure.TIM_Pulse = 0; //Duty 0%
  TIM_OCInitStructure.TIM_OCPolarity = TIM_OCPolarity_High;
  TIM_OC4Init(TIM4, &TIM_OCInitStructure);
  TIM_OC4PreloadConfig(TIM4, TIM_OCPreload_Enable);
    TIM_ARRPreloadConfig(TIM4, ENABLE);
    /* TIM4 enable counter */
   TIM_Cmd(TIM4, ENABLE);
}
```
## <span id="page-12-0"></span>9.6. Întreruperea rutinei temporizatorului

Rutinele de întrerupere reprezintă o parte importantă a sistemelor în timp real. Pe aceste sisteme și în funcție de sistemul de microcontrolere, știm diferite tipuri de rutine de întrerupere declanșate de evenimente diferite. Unele dintre acestea sunt: întreruperea temporizării, întreruperile externe (la schimbarea valorilor pe pinul de intrare sau ieșire), întreruperea conversiei AD, întreruperea evenimentelor de comunicație (primirea datelor, transmiterea datelor SPI, I2C, UART, etc). În cazul nostru, vom prezenta o întrerupere de timp, o întrerupere externă și o întrerupere la primirea datelor.

### **• Setările de întrerupere a temporizatorului 3 (TIM3)**

Perioadele de timp ale temporizatorului:

```
rioadele de timp ale temporizatorului:<br>Period = (TimerX _ frequency / TimerX _ prescaler +1)<sup>-1</sup> · TimerX _ period
```
În cazul nostru se folosește factorul de scalare 2, ceea ce înseamnă că frecvența de bază a cronometrului este egală cu jumătate din ceasul MCU principal. Frecvența ceasului de bază al ceasului este de 84MHz.

### **Exemple**

Setați perioada cronometrului la 10 ms. Alegeți valoarea TimerX prescaler=209, TimerX\_period=4000; erioada cronometrului la 10 ms. Alegeți val<br>period=4000;<br>*(TimerX \_ frequency / TimerX \_ prescaler* +1)<sup>-1 .</sup>*TimerX \_* **Period Timerx frequency Constitution TimerX**<br>FimerX\_period=4000;<br>Period = (TimerX \_ frequency / TimerX \_ prescaler + 1)<sup>-1</sup> · TimerX \_ period perioada cronometrului la 10 ms. Alegeți vale<br>(\_period=4000;<br>= (TimerX \_ frequency / TimerX \_ prescaler + 1)<sup>-1</sup> · TimerX \_

1 1 −  $(84 MHz / 209 + 1)^{-1} \cdot 4000 = 0.01$ <br> $(84 MHz / 209 + 1)^{-1} \cdot 4000 = 0.01$ *MOC* = 4000;<br> *MHz / 209* + 1)<sup>-1</sup> · 4000 = 0.01s<br> *MHz / 209* + 1)<sup>-1</sup> · 4000 = 0.01s −  $\mu$ Period=4000;<br>
= (*TimerX* = frequency / *TimerX* = presc<br>
=  $(84MHz / 209 + 1)^{-1} \cdot 4000 = 0.01s$ 

Timpul de întrerupere al declanșatorului este setat cu frecvența temporizatorului.

- 1. Activați ceasul de sistem MCU pe temporizator determinat (*RCC\_APB1ENR.TIM2EN = 1* ) /\* TIMx clock enable \*/ RCC\_APB1PeriphClockCmd**(**RCC\_APB1Periph\_TIM3**,** ENABLE**);**
- 2. Determinați divizarea "prescaler" a ceasului. Frecvența ceasului este divizată MCU (168MHz) cu valoarea în registrul TIMx\_PSC

/\* TIM3 clock prescaler \*/ TIM\_TimeBaseStructure**.**TIM\_Prescaler **=** 210**;**

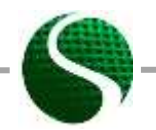

Ecodesign-ul dispozitivelor electronice UNIT 9: Sisteme de microcontroler partea 2 Page 13 of 23

3. Determinați numărul de valori calculate TIMx\_ARR (registrul de reîncărcare automată), a cărui frecvență depinde de valoarea din registrul TIMx\_PSC și frecvența MCU. Registrul ARR este egal cu perioada de timp.

```
/* TIM3 period*/
TIM_TimeBaseStructure.TIM_Period = 4000;
```
4. Activați numărarea modurilor și scrieți structura în registrele temporizatorului TM3.

 TIM\_TimeBaseStructure**.**TIM\_CounterMode **=** TIM\_CounterMode\_Up**;** //Counter mode up TIM TimeBaseInit(TIM3, &TIM TimeBaseStructure);

5. Activați cronometrul și editați rutina de întrerupere.

```
TIM_ClearFlag(TIM3, TIM_FLAG_Update); //Clear flag
 TIM_ITConfig(TIM3, TIM_IT_Update, ENABLE); //Interrupt on auto reload register
 TIM_Cmd(TIM3, ENABLE); //Enable timer
```
 Pentru setarea declanșatoarelor de întrerupere, trebuie să stabilim prioritățile în NVIC ("adăpostul" controlerului de întrerupere vectorial).

```
 NVIC_InitTypeDef NVIC_InitStruct;
NVIC_PriorityGroupConfig(NVIC_PriorityGroup_0); //TIM3 Priority
NVIC_InitStruct.NVIC_IRQChannel = TIM3_IRQn; 
NVIC_InitStruct.NVIC_IRQChannelPreemptionPriority = 0; 
NVIC_InitStruct.NVIC_IRQChannelSubPriority = 0; 
NVIC_InitStruct.NVIC_IRQChannelCmd = ENABLE; 
NVIC_Init(&NVIC_InitStruct);
```
Prioritățile pot fi selectate la nivelele 0-4, unde numărul mai mic înseamnă că întreruperea este mai importantă. Întreruperea subprogramului este executată în funcția pre-pregătită TIM3\_IRQHandler (liber). Numele funcțiilor de întrerupere sunt presetate și scrise în documentul startup\_stm32f40\_41xxx.s.

```
//MACRO
#define LED1 GPIO_Pin_15
#define LEDon(LED) GPIO SetBits(GPIOD, LED)
#define LEDoff(LED) GPIO ResetBits(GPIOD, LED)
#define Button GPIO ReadInputDataBit(GPIOA,GPIO Pin 0)
int main(void)
{
    // MCU and GPIO setting
    RCC_Configuration();
    GPIO_Configuration();
    USART2_Configuration();
    TIM_Configuration();
    NVIC_Configuration();
 GPIO_SetBits(GPIOD, GPIO_Pin_12); //Green LED ON
 GPIO_SetBits(GPIOD, GPIO_Pin_13); //Green LED ON
    USART_Send_Str(USART2,"TIMER test!\n\r");
    while(1)
 {
```
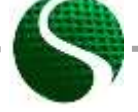

Ecodesign-ul dispozitivelor electronice UNIT 9: Sisteme de microcontroler partea 2 Page 14 of 23

```
I//Infinite loop
1//End MAIN
Timer3 configuration
                        void TIM Configuration (void)
\mathbf{f}TIM TimeBaseInitTypeDef TIM TimeBaseStructure;
    /* TIM3 clock enable */
   RCC APB1PeriphClockCmd(RCC APB1Periph TIM3, ENABLE);
   /* Time base configuration *///Timer3 period =
   TIM_TimeBaseStructure.TIM_Period = 4000;
((TIM3 clock freq)/(TIM prescaler+1))^-1 * TIM Preiod= ((84MHz)/(209+1))^-1 * 4000=10ms
   TIM TimeBaseStructure.TIM Prescaler =209;
   TIM TimeBaseStructure.TIM ClockDivision = 0;
   TIM TimeBaseStructure. TIM CounterMode = TIM CounterMode Up; //Counter mode up
   TIM TimeBaseInit (TIM3, &TIM TimeBaseStructure);
   TIM ClearFlaq(TIM3, TIM FLAG Update); //Clear flaq
   TIM_ITConfig(TIM3, TIM_IT_Update, ENABLE); //Interrupt on auto reload register
   TIM Cmd(TIM3, ENABLE); //Enable timer
\overline{\mathbf{r}}NVIC-vector
            void NVIC_Configuration(void)
\overline{f}NVIC InitTypeDef NVIC InitStruct;
      NVIC_PriorityGroupConfig(NVIC_PriorityGroup_0); //
     //TIM3 Priority
      NVIC InitStruct.NVIC IRQChannel = TIM3 IRQn;
      NVIC_InitStruct.NVIC_IRQChannelPreemptionPriority = 0;<br>NVIC_InitStruct.NVIC_IRQChannelPreemptionPriority = 0;<br>NVIC_InitStruct.NVIC_IRQChannelSubPriority = 0;
      NVIC InitStruct. NVIC IRQChannelCmd = ENABLE;
      NVIC Init (&NVIC InitStruct);
\overline{\mathbf{1}}Interrupt function
                        void TIM3 IRQHandler (void)
\overline{f}if (TIM GetITStatus (TIM3, TIM IT Update) != RESET)
   \overline{f}TIM ClearITPendingBit(TIM3, TIM IT Update);
           GPIO ToggleBits (GPIOD, GPIO Pin 12);
           GPIO ToggleBits (GPIOD, GPIO Pin 13);
   \overline{1}
```
· Setarea întreruperii cu butonul A0

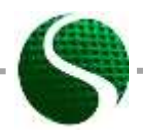

Ecodesign-ul dispozitivelor electronice UNIT 9: Sisteme de microcontroler partea 2 Page 15 of 23

Întreruperile externe care sunt declanșate de dispozitive externe, comutatoare, protocoale de comunicații etc. trebuie activate cu un set de intrări în anumite registre de sistem. Aceste întreruperi sunt împărțite între unitățile EXTI0 - EXTI15 și sunt determinate programabil în registrul de control SYSCFG\_EXTICRx. Fiecare EXTI0-15 corespunde unui număr de port secvențial 0-15, așa cum se vede în imaginea 4.

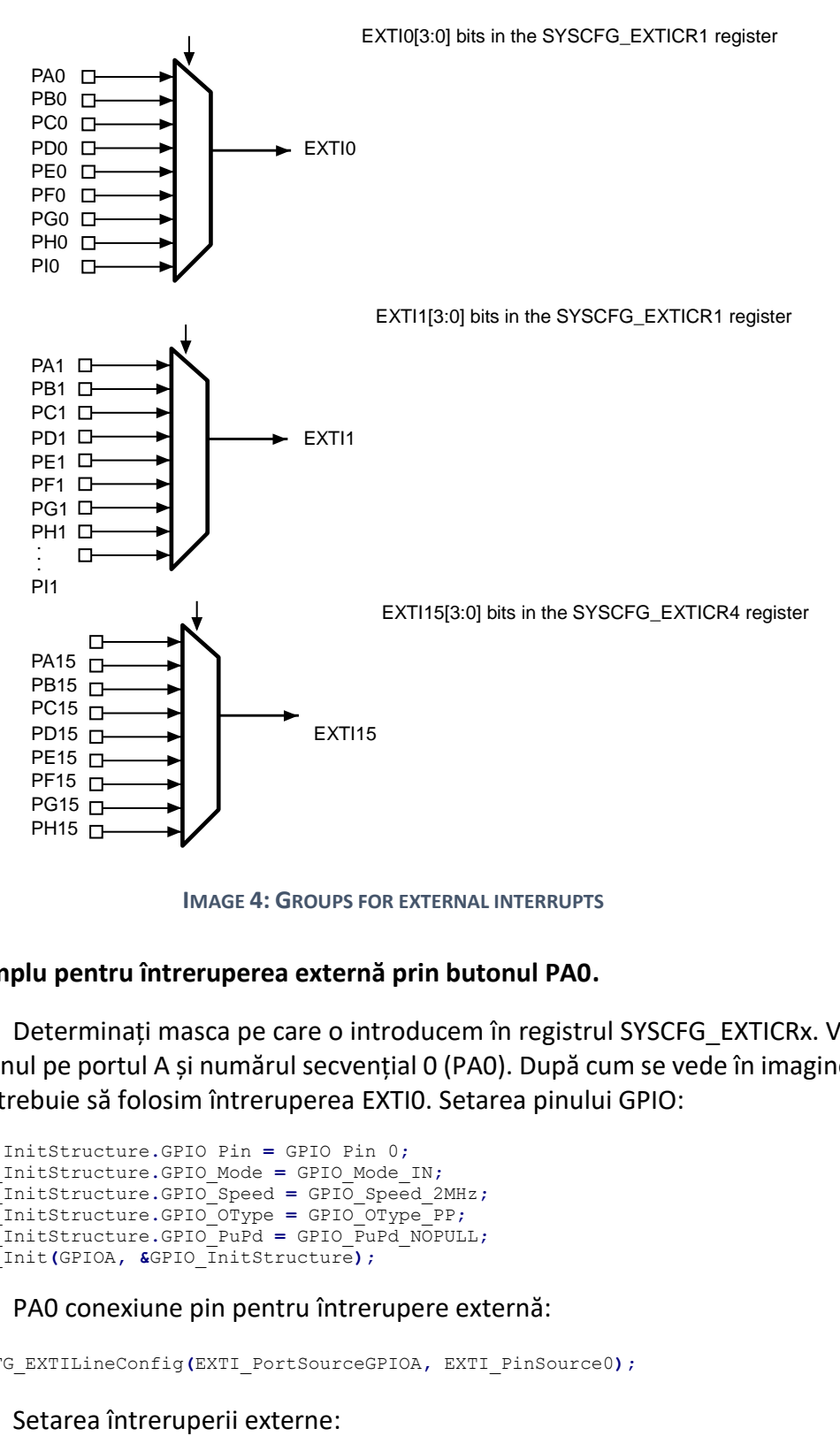

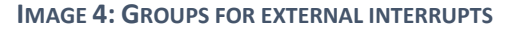

#### **Exemplu pentru întreruperea externă prin butonul PA0.**

Determinați masca pe care o introducem în registrul SYSCFG\_EXTICRx. Vom folosi butonul pe portul A și numărul secvențial 0 (PA0). După cum se vede în imaginea de mai sus, trebuie să folosim întreruperea EXTI0. Setarea pinului GPIO:

```
GPIO_InitStructure.GPIO_Pin = GPIO_Pin_0; 
GPIO_InitStructure.GPIO_Mode = GPIO_Mode_IN;
GPIO_InitStructure.GPIO_Speed = GPIO_Speed_2MHz;
GPIO_InitStructure.GPIO_OType = GPIO_OType_PP;
GPIO_InitStructure.GPIO_PuPd = GPIO_PuPd_NOPULL;
GPIO_Init(GPIOA, &GPIO_InitStructure);
```
#### PA0 conexiune pin pentru întrerupere externă:

SYSCFG\_EXTILineConfig**(**EXTI\_PortSourceGPIOA**,** EXTI\_PinSource0**);**

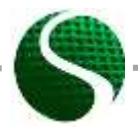

Ecodesign-ul dispozitivelor electronice UNIT 9: Sisteme de microcontroler partea 2 Page 16 of 23

```
EXTI InitStructure. EXTI Line = EXTI Line0;
EXT InitStructure. EXTI Mode = EXTI Mode Interrupt;
```
În funcție de tipul declanșatorului (dacă acesta este setat în registru ca margine pozitivă sau negativă), determinăm tipul de întrerupere.

```
EXTI_InitStructure.EXTI_Trigger = EXTI_Trigger_Rising;
EXTI InitStructure. EXTI LineCmd = ENABLE;
EXTI Init (&EXTI InitStructure);
```
EXTI GenerateSWInterrupt (EXTI Line0) ;

Exemplu de setări complete ale programului:

```
//MACRO
#define LED1 GPIO Pin 15
#define LEDon(LED) GPIO_SetBits(GPIOD, LED)<br>#define LEDoff(LED) GPIO_ResetBits(GPIOD, LED)<br>#define Button GPIO_ReadInputDataBit(GPIOA,GPIO_Pin_0)
int main (void)
\mathbf{f}// MCU and GPIO setting
  RCC Configuration () ;
  GPI\overline{O} Configuration ();
  USART2 Configuration();
  EXTILine0 Configuartion();
  NVIC Configuration();
    GPIO_SetBits(GPIOD, GPIO_Pin_12); //Green LED ON<br>GPIO_SetBits(GPIOD, GPIO_Pin_13); //Green LED ON
    USART Send Str (USART2, "EXTI interrupt test!\n\r");
    while(1)\overline{A}1//Infinite loop
1//End MAIN
EXTIO configuration
                            void EXTILine0 Configuartion (void)
\overline{f}EXTI_InitTypeDef EXTI_InitStructure;<br>GPIO InitTypeDef GPIO InitStructure;
         /* Enable SYSCFG clock */
     RCC_APB2PeriphClockCmd(RCC_APB2Periph_SYSCFG, ENABLE);
      //BUTTON
    Configuration PIN_A 0<br>GPIO_InitStructure.GPIO_Mode = GPIO_Mode_IN;<br>GPIO_InitStructure.GPIO_Mode = GPIO_Mode_IN;<br>GPIO_InitStructure.GPIO_Speed = CPIO_C
    GPIO_InitStructure.GPIO_Mode = GPIO_Mode_IN; \frac{1}{2} // GPIO as input<br>GPIO_InitStructure.GPIO_Speed = GPIO_Speed_2MHz; // Speed of GPIO module
(2/10/50 MHz)
    GPIO InitStructure. GPIO OType = GPIO OType PP;
                                                              // push / pull (opposed to open
drain)GPIO InitStructure.GPIO PuPd = GPIO PuPd NOPULL; // pullup / pullup resistor is
not active
                                                                     // Setting of port A
    GPIO Init (GPIOA, &GPIO InitStructure);
      /* Connect EXTI Line0 to PA0 pin */
    SYSCFG EXTILineConfig(EXTI PortSourceGPIOA, EXTI PinSource0);
```
Ecodesign-ul dispozitivelor electronice UNIT 9: Sisteme de microcontroler partea 2 Page 17 of 23

```
/* Configure EXTI Line0 */
   EXTI InitStructure. EXTI Line = EXTI Line0;
        InitStructure.EXTI Mode = EXTI Mode Interrupt;
   EXTI
   EXTI InitStructure.EXTI Trigger = EXTI Trigger Rising;
   EXT<sup>-</sup>InitStructure.EXTI<sup>-</sup>LineCmd = ENABLE;
   EXTI Init (&EXTI InitStructure) ;
     /* Generate software interrupt: simulate a rising edge applied on EXTIO line */
    EXTI GenerateSWInterrupt (EXTI Line0) ;
ł
              NVIC configuration for EXTIO
                              void NVIC Configuration (void)
\overline{f}NVIC InitTypeDef NVIC InitStruct;
   NVIC PriorityGroupConfig(NVIC PriorityGroup 0);
                                                         \frac{1}{2}/* Enable and set EXTI Line0 Interrupt
                                         \star /
 NVIC InitStruct.NVIC IRQChannel = EXTIO IRQn;
 NVIC_InitStruct.NVIC_IRQChannelPreemptionPriority = 0;<br>NVIC_InitStruct.NVIC_IRQChannelPreemptionPriority = 0;<br>NVIC_InitStruct.NVIC_IRQChannelSubPriority = 0;<br>NVIC_InitStruct.NVIC_IRQChannelCmd = ENABLE;
 NVIC Init (&NVIC InitStruct);
-1
EXTIO Interrupt function
                           void EXTIO IRQHandler (void)
Ŧ.
    if (EXTI GetITStatus (EXTI Line0) != RESET)
    \mathbf{f}GPIO ToggleBits (GPIOD, GPIO Pin 12);
           GPIO ToggleBits (GPIOD, GPIO Pin 13);
         EXTI ClearITPendingBit(EXTI Line0);
```
### <span id="page-17-0"></span>9.7 Codificator incremental

Codificatorul incremental este un senzor de dispozitiv care detectează schimbările de sistem sau rotațiile. În acest fel putem diferenția codificatorii incrementali liniari și rotativi. Foarte adesea întâlnim codificatoare incrementale rotative, cum ar fi unghiometre, vitezometre sau butoane de control pe dispozitive electronice. Dispozitivele rotative de codificare sunt adesea montate direct pe axa motorului sau pe elementul rotativ. Măsurarea miscărilor și rotației cu codificatoare incrementale este o practică industrială generală. Cele mai multe sisteme încorporate conțin deja module pentru conectarea codificatorului cu sistemul de microcontroler. Principiul de măsurare se bazează pe principiul numărării incrementului care este cauzat de schimbarea valorii măsurate. Sistemele mai precise au două până la patru canale și un indice al rotației complete (A, B, A ', B', Index), cele mai simple doar una (A). Functionarea incrementală a codificatorului este prezentată în imaginea 5:

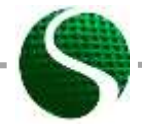

Ecodesign-ul dispozitivelor electronice UNIT 9: Sisteme de microcontroler partea 2 Page 18 of 23

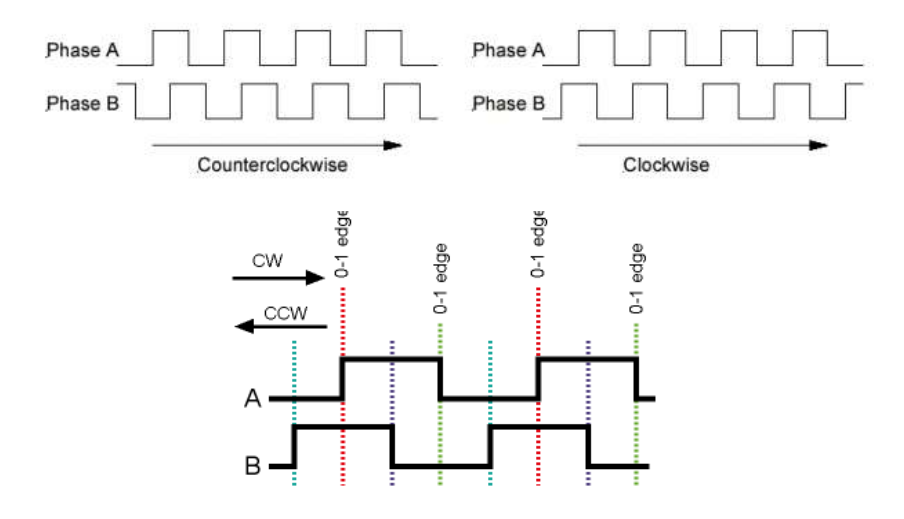

**IMAGE 5: INCREMENT ENCODER FUNCTIONING PRINCIPLE**

La inițializarea codificatorului incremental, este important să conectați temporizatorul, la fel ca pinii PWM și GPIO. În acest caz, pot fi utilizate numai pini din canalele 1 și 2 (văzute în tabelul 1). Pini din canalele 3 și 4 nu pot fi utilizați în codificatorul incremental al modului. În acest caz, numărarea temporizatorului nu este legată de rezoluția predefinită a temporizatorului și de ceas, ci numai de codificatorul incremental. Pentru aceasta, temporizatorul trebuie să fie setat la modul codificatorului incremental cu funcția 'TIM\_EncoderInterfaceConfig (xxx)'. Temporizatorul poate fi utilizat într-un circuit cu o întrerupere sau fără, ceea ce înseamnă că întreruperea este declanșată în funcție de un anumit număr de incremente prestabilite.

Următorul exemplu de cod arată setările codorului pe pinul PC6 (A) și PC7 (B) cu temporizatorul TIM3 și cu întrerupere cu 3200 incremente numărate.

Exemplu de cod:

```
int main(void)
{
  int16_t encoder;
  char Buffer[5];
    RCC_Configuration();
    ENCODER_Configuration();
    NVIC_Configuration();
    GPIO_SetBits(GPIOD, GPIO_Pin_12); //Green LED ON
    USART_Send_Str(USART2,"ENCODER TEST\n\r");
     //Infinite loop 
     while(1)
       {
              encoder = TIM3->CNT; //Read encoder value
              sprintf(Buffer,"%d ",encoder); //Convert to string
              USART_Send_Str(USART2,Buffer);USART_Send_Str(USART2,"\n\r"); //Send data 
USART2
              Delay(200); 
       }//END - Infinite loop
```
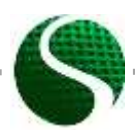

Ecodesign-ul dispozitivelor electronice UNIT 9: Sisteme de microcontroler partea 2 Page 19 of 23

```
1//END - MAIN,,,,,,,,,,,,,,,,,,,,,,,,,,
ENCODER Configuration
                   void ENCODER Configuration ()
-6
       TIM TimeBaseInitTypeDef TIM3 TimeBaseStructure;
       GPIO_InitTypeDef GPIO_InitStructure;
        /*ENCODER PIN Configuration ( PC6 & PC7 ) */
       RCC AHB1PeriphClockCmd(RCC AHB1Periph GPIOC, ENABLE);
       GPIO_InitStructure.GPIO_Pin = GPIO_Pin_6 | GPIO_Pin_7; //PIN PC6-T1(A) PC7-T2(B)
       GPIO InitStructure.GPIO Mode = GPIO Mode AF;
       GPIO InitStructure.GPIO Speed = GPIO Speed 100MHz;
       G PIO InitStructure.GPIO PuPd = GPIO PuPd DOWN; //Trigger only on + voltage
       GPIO_InitStructure.GPIO_OType= GPIO_AF_TIM3;
       GPIO Init (GPIOC, &GPIO InitStructure);
        /*Connect PIN PC6 and PC7 on TIM 3 (Channel 1&2)*/
  GPIO_PinAFConfig(GPIOC, GPIO_PinSource6, GPIO_AF_TIM3); //Enable GPIO PC6 To alternate
  GPIO_PinAFConfig(GPIOC, GPIO_PinSource7, GPIO_AF_TIM3); //Enable GPIO PC7 To alternate
        /*TIM3 setting*
       TIM DeTnit (TIM3):
       RCC_APB1PeriphClockCmd(RCC_APB1Periph_TIM3, ENABLE);
       TIM3 TimeBaseStructure. TIM Period = 3200;
                                                //Number of encoder counts
       TIM3 TimeBaseStructure.TIM Prescaler = 0;
       TIM3_TimeBaseStructure.TIM_ClockDivision = TIM_CKD_DIV1;<br>TIM3_TimeBaseStructure.TIM_CounterMode = TIM_CounterMode Up;
        //ENCODER MODE
       TIM EncoderInterfaceConfig(TIM3,
                                TIM EncoderMode TI12, //Count on both channel A in B
                                TIM_ICPolarity_Rising,
                                TIM ICPolarity Rising);
       TIM TimeBaseInit(TIM3, &TIM3 TimeBaseStructure);
         TIM3->CNT=0; //Inital value of the encoder timer
       //Enable upadate flag
        TIM ClearFlag (TIM3, TIM FLAG Update) ;
        //Timer interrupt enable, for one revolution
       TIM ITConfig (TIM3, TIM IT Update, ENABLE);
        //Start timer TIM3
       TIM Cmd(TIM3, ENABLE);
\mathbf{r}* Interrupt priority configuration
+ + +void NVIC Configuration (void)
\overline{E}NVIC InitTypeDef NVIC InitStruct;
       //Timer 3 Priority, with encoder
       NVIC InitStruct.NVIC_IRQChannel = TIM3_IRQn;
       NVIC InitStruct. NVIC IRQChannel Preemption Priority = 0;
       NVIC InitStruct.NVIC IRQChannelSubPriority = 1;
       NVIC_InitStruct.NVIC_IRQChannelCmd = ENABLE;<br>NVIC_Init (&NVIC_InitStruct);
\overline{\mathbf{r}}Encoder interrupt function, occur after 3200 increments
```
Ecodesign-ul dispozitivelor electronice UNIT 9: Sisteme de microcontroler partea 2 Page 20 of 23

```
*******************************************************************************/
    void TIM3_IRQHandler(void)
    {
                   if (TIM_GetITStatus(TIM3, TIM_IT_Update) != RESET)
 {
                         TIM_ClearITPendingBit(TIM3, TIM_IT_Update); 
 }
    }
```
### <span id="page-20-0"></span>9.8. Comunicarea SPI cu accelerometrul LIS302DL

Pe placa de dezvoltare este localizat accelerometrul tripolar LIS302DL cu interval de măsurare între ± 2 și ± 8g și rezoluție pe 8 biți. Senzorul de pe MCU este conectat la magistrala SPI prin pinii PA7 (MOSI), PA6 (MISO), PA5 (SCK), PE3 (CS sau SS). SPI (interfața periferică serial) poate funcționa în mod 3 sau 4 fire. SC / SS (selecție cip, selecție slave). Pentru inițializarea senzorilor, vom folosi bibliotecile existente, unde este esențial ca senzorul să fie calibrat corect. Setați intervalul de sensibilitate și intervalul de frecvență. Datele bibliotecii sunt deja calculate la valoarea mm / s2 = mg.

#### Exemplu de program:

```
int main(void)
{
    TM_LIS302DL_LIS3DSH_t Axes_Data; 
    char Buffer[200];
    // MCU and GPIO setting
  RCC_Configuration();
 GPIO Configuration ();
  USART2_Configuration();
  NVIC_Configuration();
  GPIO_SetBits(GPIOD, GPIO_Pin_12); //Green LED ON
  USART_Send_Str(USART2,"Hello from StmF4Discovery!\n\r");
       /*Initialization of LIS302DL*/
     TM_LIS302DL_LIS3DSH_Init(TM_LIS3DSH_Sensitivity_2G, TM_LIS3DSH_Filter_800Hz);
     //Infinite loop 
    while(1)
     {
          TM_LIS302DL_LIS3DSH_ReadAxes(&Axes_Data); //READ data from SPI
         /\sqrt{\text{w}}rite to string*/
          sprintf(Buffer,"x: %d y: %d z: %d ",Axes_Data.X, Axes_Data.Y, Axes_Data.Z);
          /*Send string*/
          USART_Send_Str(USART2,Buffer); USART_Send_Str(USART2,"\n\r");
```
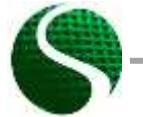

Ecodesign-ul dispozitivelor electronice UNIT 9: Sisteme de microcontroler partea 2 Page 21 of 23

```
 Delay(200);
 }//Infinite loop
```
### <span id="page-21-0"></span>9.9. Port serial VCP virtual

Pe placa de testare dată nu avem un modul special pentru comunicarea USART (FTDI, CP2012 ..), prin urmare, vom folosi USB 2.0 ca modul în microcontroler, pe care îl vom emula ca un port virtual COM. Dacă vrem să folosim modulul USB ca VCP, atunci trebuie să includem o bibliotecă suplimentară de către producătorul ST-Microelectronics. În următorul exemplu este codul de program care arată setarea interfeței USB-VSP pe placa de dezvoltare STM32 DiscoveryF407. Conectorul micro USB este situat pe pinii PA11 și PA12 și funcționează ca linie de date (D-D +). Pentru înțelegerea și utilizarea mai ușoară a interfeței USB, am pregătit o bibliotecă redesenată de Tilen Majerle, care este accesibilă gratuit la [http://stm32f4-discovery.com/tag/tilen](http://stm32f4-discovery.com/tag/tilen-majerle/)[majerle/](http://stm32f4-discovery.com/tag/tilen-majerle/). Programul descrie primirea datelor cu semnul final '%' și afișarea conținutului primit cu un clic pe buton. Cu funcția USBD Init () și argumentul USE USB OTG FS inițializăm interfața USB-VCP pe pinii PA10, PA11, PA12, PA13.

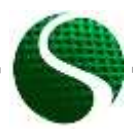

Ecodesign-ul dispozitivelor electronice UNIT 9: Sisteme de microcontroler partea 2 Page 22 of 23

Exemplu de program:

```
USB_OTG_CORE_HANDLE USB_OTG_dev; //USB VCP structure
int main(void)
{
 uint8_t b;
 uint8_t i=0;
   char USB_read[100];
   //MCU and GPIO setting 
  RCC Configuration ();
   GPIO_Configuration();
 GPIO_SetBits(GPIOD, GPIO_Pin_12); // LED ON
 GPIO_SetBits(GPIOD, GPIO_Pin_13); // LED ON
       /* Initialize USB VCP */ 
        USBD_Init( &USB_OTG_dev,
                     USE_USB_OTG_FS
                     USB_OTG_FS_CORE_ID,
 &USR_desc,
 &USBD_CDC_cb,
                      &USR_cb);
     //Infinite loop
     while(1)
     {
             if(Button==1)//Send received data on the button press
 { 
             if (TM_USB_VCP_Getc(&b) == TM_USB_VCP_DATA_OK) {
                            USB_read[i]=(char)b;
                            i++;
                               if(b=='%')//Terminal character
{ \mathbf{r} = \mathbf{r} \cdot \mathbf{r} } \mathbf{r} = \mathbf{r} \cdot \mathbf{r} } \mathbf{r} = \mathbf{r} \cdot \mathbf{r} } \mathbf{r} = \mathbf{r} \cdot \mathbf{r} USB_read[i-1]=' ';
                                     TM_USB_VCP_Puts(USB_read);TM_USB_VCP_Puts("\n\r");
//Send data 
                                          for(int j=0;j<=i;j++) //Clear out buffer
                                          USB_read[j]=' ';
                                          i=0; //Clear array index 
 }
 }
 }
        }//Infinite loop-END
}//MAIN - END
```
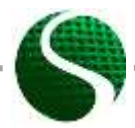

Ecodesign-ul dispozitivelor electronice UNIT 9: Sisteme de microcontroler partea 2 Page 23 of 23